## **How to register for more than one credit in the Externship Course:**

Register for 1 credit hour, then go back in to change the credit hours.

In WyoRecords under Registration for a given term there is a tab marked Schedule and Options. This is where you go to increase the number of credit hours for a variable course.

Once there click on the credit hours and enter in the number you wish, then hit Submit in the bottom right corner.

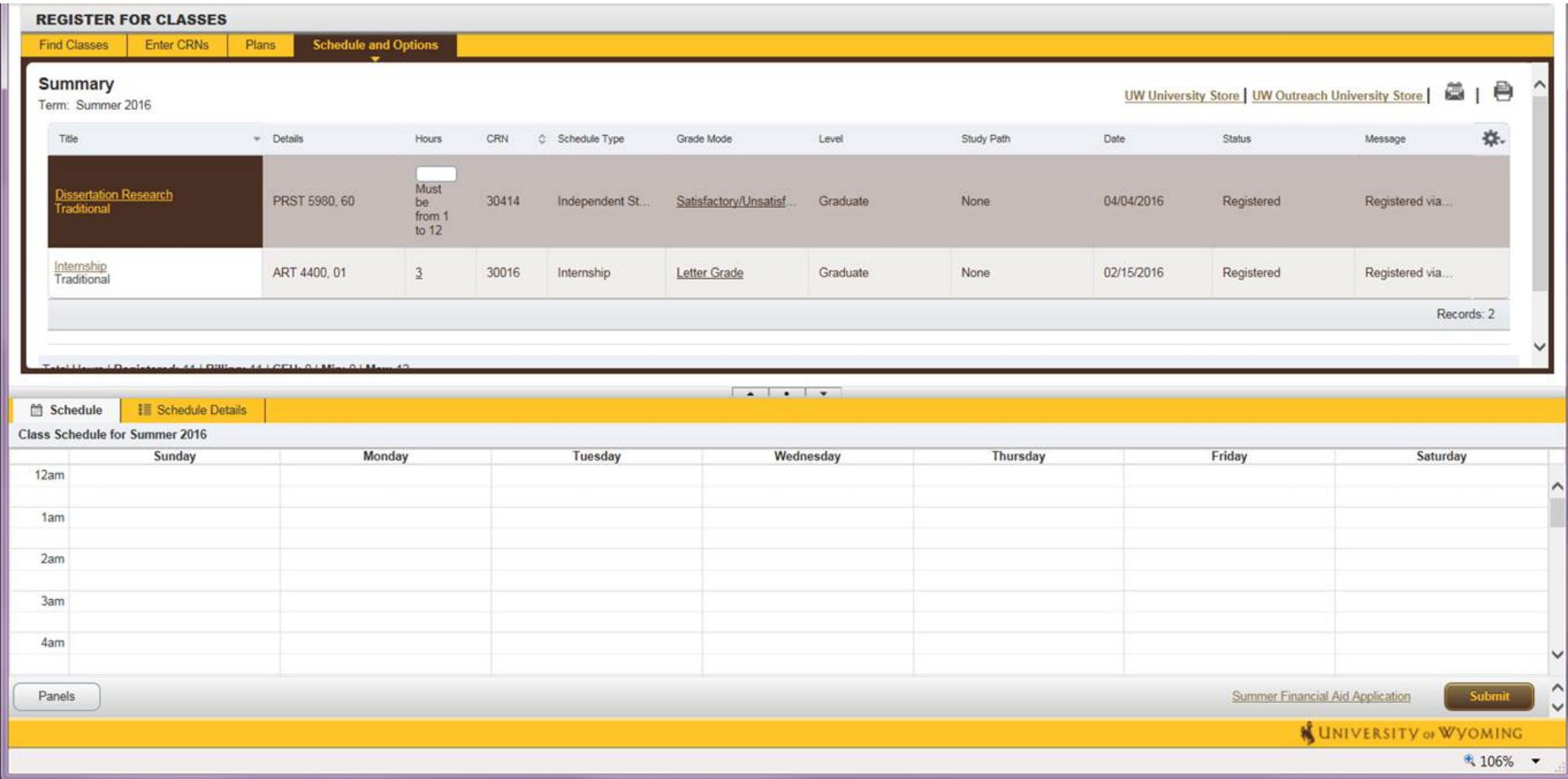